Welcome to the latest version of Naxos Music Library App. Here's a quick guide on the various features we offer.

## Login Page

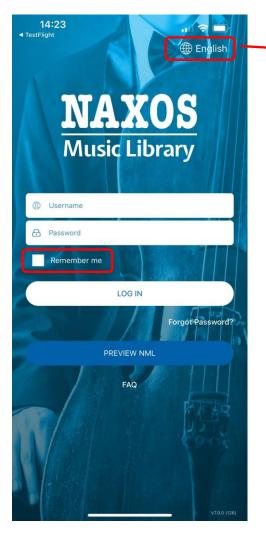

Select Remember me so you will not be required to enter your password each time you log in.

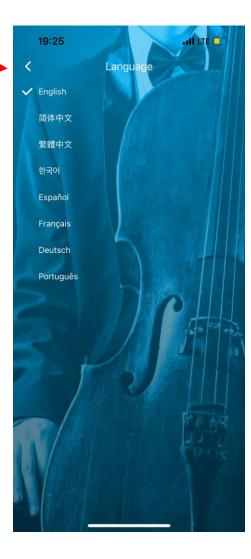

The default language is English. We offer multiple languages navigation.

You can also change your selected language inside the app in the vertical three-dot menu labelled Others.

## Home Page

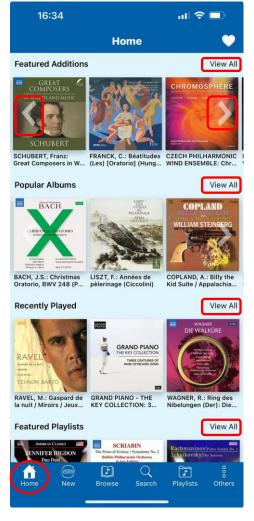

Home Page shows 4 carousel sliders – Featured Additions, Popular Albums, Recently Played Albums and Featured Playlists.

Screen swipe right or left to see additional albums, or tap View All to open a page displaying all albums in that slider.

Popular Albums are updated. They were the most streamed albums in the previous 30 days.

Recently Played lists albums you have streamed recently.

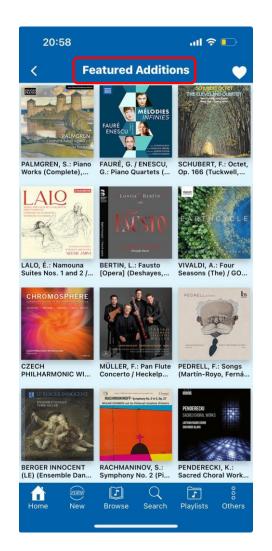

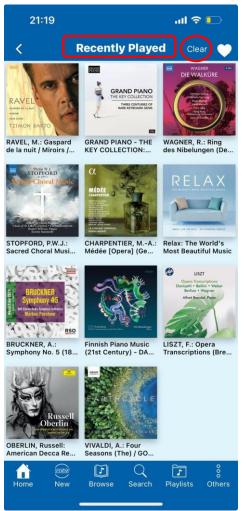

#### Album Page / Album Details / Biographies and related albums

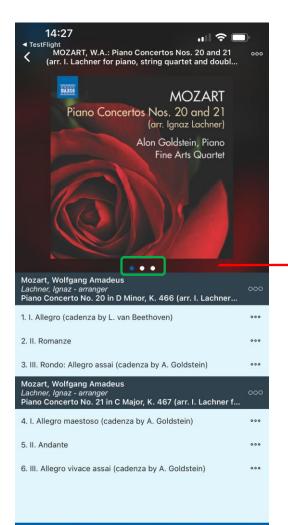

甸

T

Playlists

Others

Screen swipe or tap the album cover to view more information on the album. Swipe or tap again to read biographies of composer(s) and artist(s) featured in the album.

Detailed information includes the album's catalogue number, categories of works featured, composer(s), arranger(s), artist(s) and label.

Screen swipe further or tap again the album cover to see the name of composers and artists featured, **view their biographies** and a list of their recordings on NML.

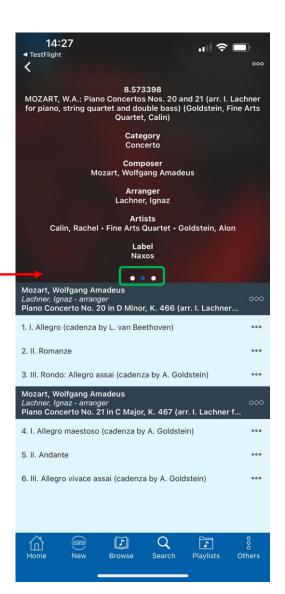

#### Biographies

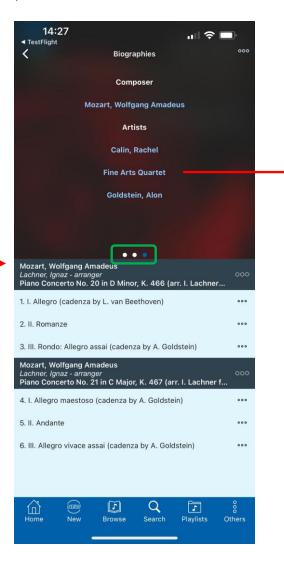

Fine Arts Quartet

The Fine Arts Quartet, "one of the gold–plated names in chamber music" (*Washington Post*), ranks among the most distinguished ensembles in chamber music today, with an illustrious history of performing success and an extensive legacy of over 200 recorded works. Founded in Chicago in 1946, the Quartet is one of the elite few to have recorded and toured internationally for three quarters of a century.

The Quartet's renowned violinists, Ralph Evans (prizewinner in the International Tchaikovsky Competition) and Efim Boico (former concertmaster of the Orchestre de Paris under Barenboim) have performed together for nearly 40 years. They are joined by two eminent musicians: violist Gil Sharon (founder of the Amati Ensemble), and cellist Niklas Schmidt (co-founder of the Trio Fontenay).

Many of the Quartet's recent releases have been selected for inclusion on GRAMMY Awards entry lists in the categories Best Classical Album and/or Best Chamber Music Performance, and have received multiple awards and distinctions, among them: *Gramophone* Award Winner and Recording of Legendary Status (*The Gramophone Classical Music Guide*), Key Recording/Top Recommendation (*Penguin Guide to Recorded Classical Music*), Editor's Choice (*Gramophone*)

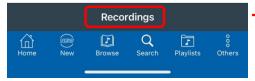

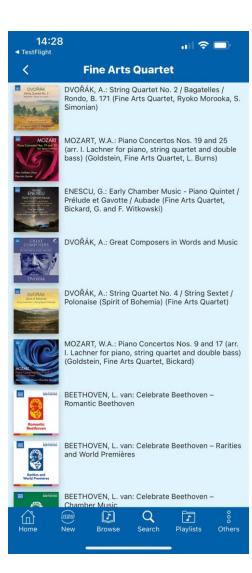

## More functions from the Album Page

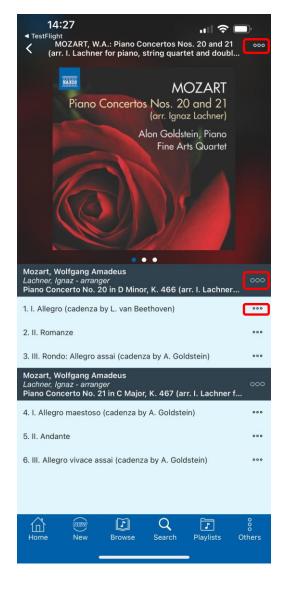

Tap on the horizontal three-dot menu on the album level, work level and track level to reveal a list of additional options and functions such as:

- Download for offline streaming
- Add to playlist
- View booklet / backcover
- Add to Favourites

Albums / Works / Tracks / Playlists downloaded for Offline Streaming will be kept for up to 30 days in the mobile device. They are accessible and can be streamed even without internet connection.

Content can be added to Favourites for future easy access. The Favourites icon (a heart) can be found at the top right corner of most pages – Home, New Additions, Browse, Search and Playlists.

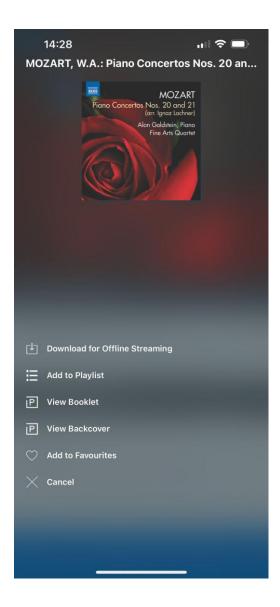

# Add to Playlists

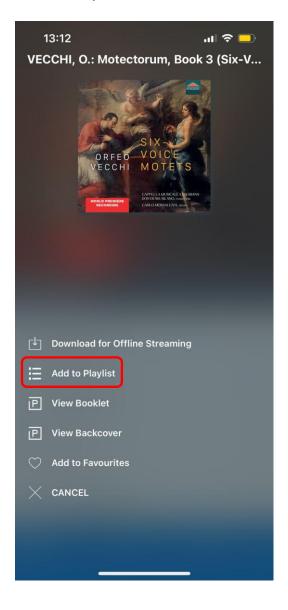

You can add an album, a work, a track or a playlist to My Playlists. If you are the administrator or an authorised teaching staff of an institution subscription, you will also have the option to add to your institution's playlists tab.

You can add to an existing playlist or a new playlist in an existing folder or a new folder.

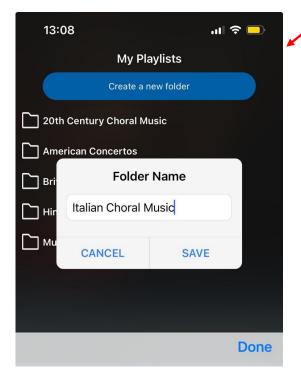

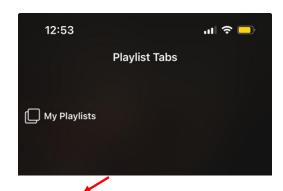

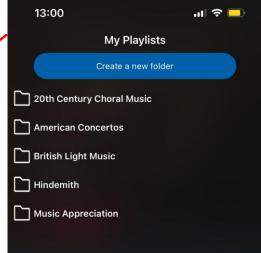

### Viewing Album Booklets and Backcovers

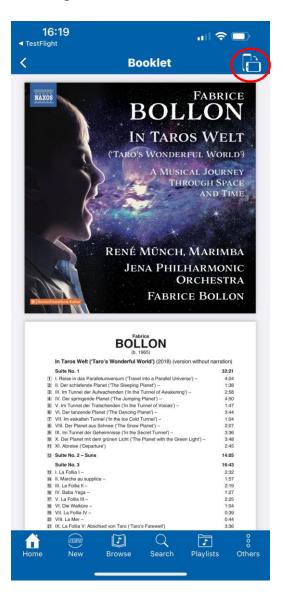

Booklets and album backcovers can be viewed in portrait or landscape modes. Simply tap the rotate icon at the top right corner to switch between the two modes. Flipping the device will also achieve the same result when Auto Rotate is enabled. You can also pinch with 2 fingers to zoom in and out in either mode.

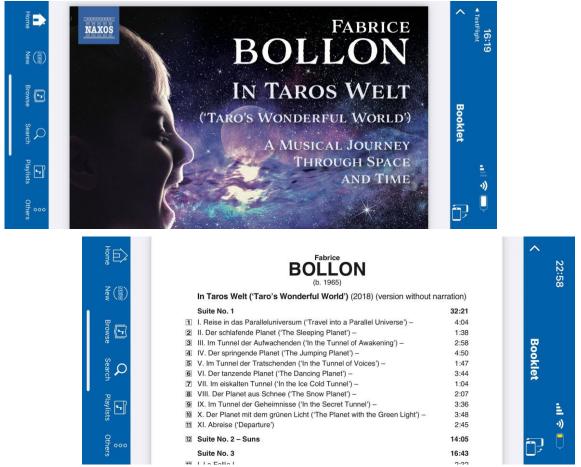

#### Your Favourite Albums

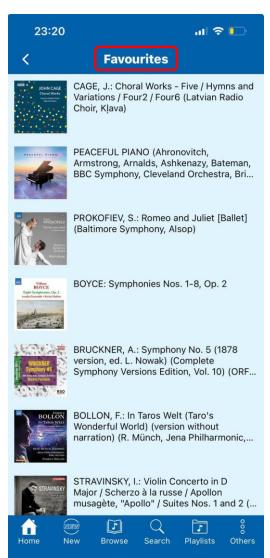

Your list of favourite albums can be accessed from most pages – Home, New, Browse, Search and Playlists.

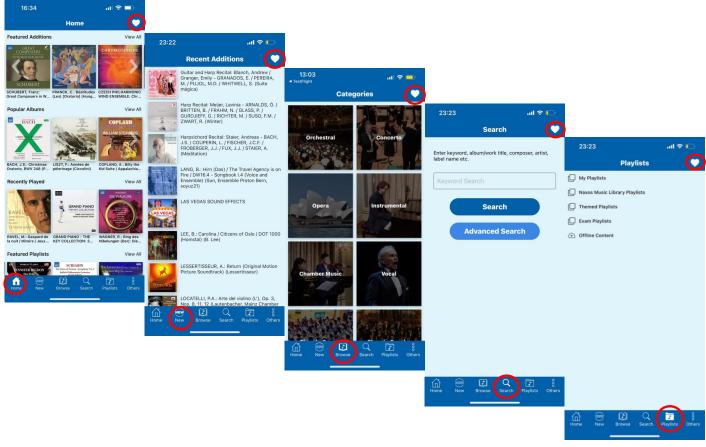

### Recent Additions and Browse by Category

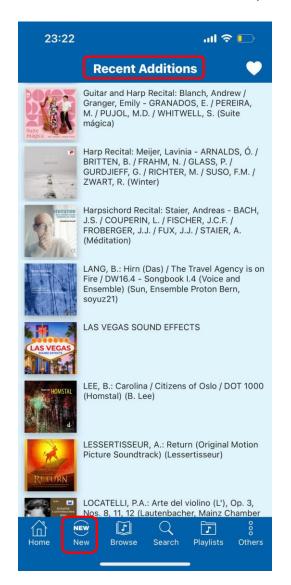

Tap the **New** button on the menu bar to view the list of recently added albums. New albums are added every weekday except public holidays.

Tap the **Browse** button on the menu bar to view albums of a specific category. The 18 categories are:

- Orchestral
- Concerto
- Opera
- Instrumental
- Chamber Music
- Vocal
- Choral Sacred
- Choral Secular
- Vocal Ensemble
- Ballet
- Operetta
- Wind Ensemble / Band Music
- Film and TV Music
- Contemporary Instrumental
- Contemporary Jazz
- World
- Pop and Rock
- Chinese Music

The most recently added albums are listed at the top.

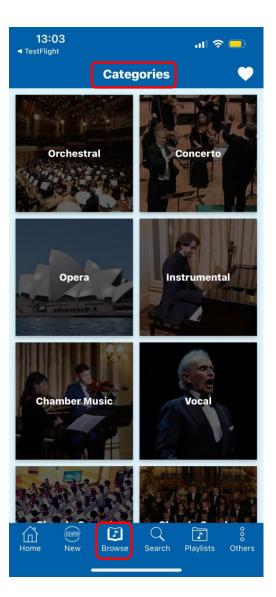

#### Search – Keyword Search and Advanced Search

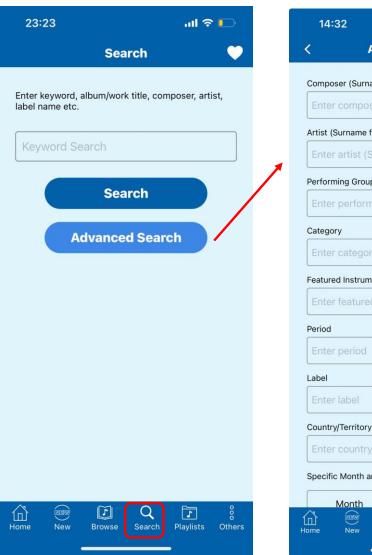

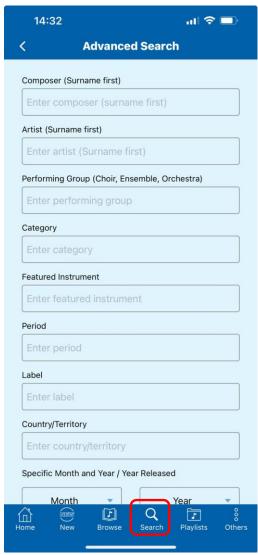

Our simple Keyword Search and sophisticated Advanced Search enable users to find specific album(s) / work(s) quickly and accurately.

**Keyword Search** – the more keywords entered and the more specific they are, the more precise the results will be.

**Advanced Search** offers 10 search criteria. They can be used in combination to get more specific results. The criteria include:

- Composer
- Artist (e.g. conductor, soloist, vocalist)
- Performing Group (e.g. orchestra, chorus)
- Category (e.g. concerto, instrumental)
- Featured Instrument
- Period (e.g. baroque, classical, romantic)
- Label (e.g. Naxos, Chandos, Decca, Hyperion)
- Country/Territory (of composer)
- Specific year of release
- Specific month and year of release

# **Playlists**

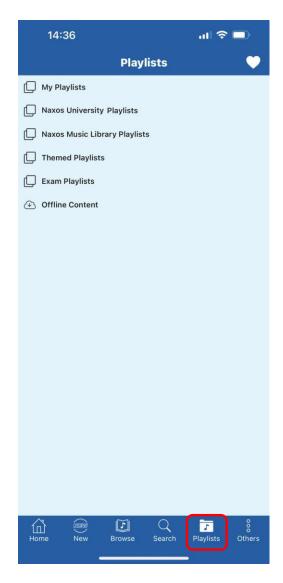

The Playlists page contains the following tabs:

- My Playlists if you are a user of a subscribing institution or organisation, for example, a
  university or a public library, you can create an account for yourself. When you have done so,
  you can access Naxos Music Library with the NML app and create your own playlists. The first
  tab will be My Playlists.
- If you are a user of a subscribing institution or organisation, the second tab you see will be the Institution Playlists. For example, Hong Kong Public Library Playlists, or Naxos University Playlists.
- Naxos Music Library Playlists contain playlists curated by staff and musicologists of Naxos.
- Themed Playlists carry a theme and have been curated by a team of staff of Naxos Music Library.
- Exam Playlists feature pieces in the curriculum of GCE A-Level and GCSE exams.
- Offline Content holds all albums / works / tracks / playlists you have downloaded for offline streaming. They can be accessed and streamed even when you are not connected to the internet. These contents are kept for up to 30 days, provided there is sufficient local storage space in your device.

#### Others – Record Labels

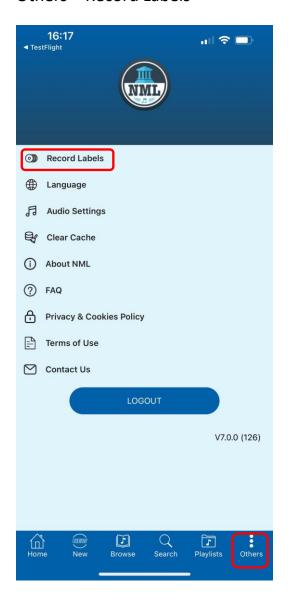

Tap on **Others** in the menu bar to view a list of additional options and functions.

The Record Labels tab shows a list of labels on Naxos Music Library (currently around 1,000). Narrow down the list using the alphabet filter at the top, or simply enter a label name in the search box to find the label in mind quickly. Tapping on a label name will show all titles of the label with the latest added albums displayed at the top.

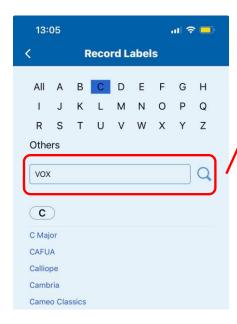

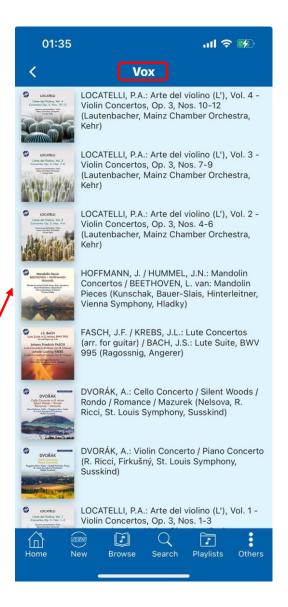

# Others – Language

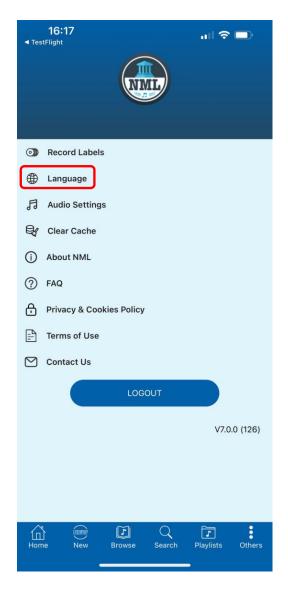

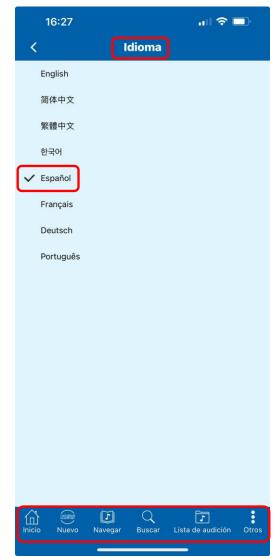

Multiple-language navigation is available. Select your preferred language and all menu buttons, messages and selected metadata of certain albums will be displayed in the chosen language. The default language is English. Currently, there are 8 languages available.

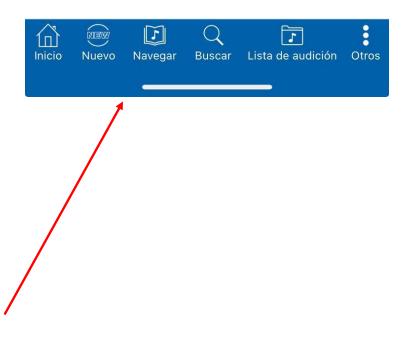

### Audio Settings and Clear Cache

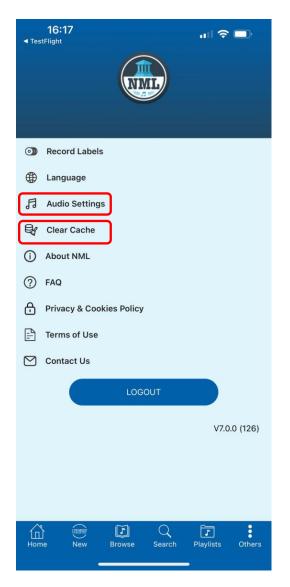

If the sound quality subscribed for is Premium, you can stream in premium sound. If you experience insufficient bandwidth, tap on **Audio Settings** to switch to Standard or Low Bandwidth sound quality to avoid issues like buffering while streaming or slow page load times.

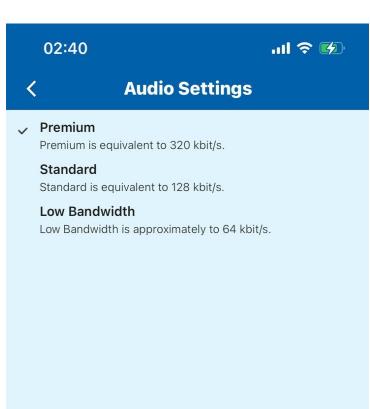

As with using any other apps, the NML app creates temporary files. Clearing Cache will get rid of residual files that could be slowing down the app. It won't erase login credentials, offline content or custom settings.

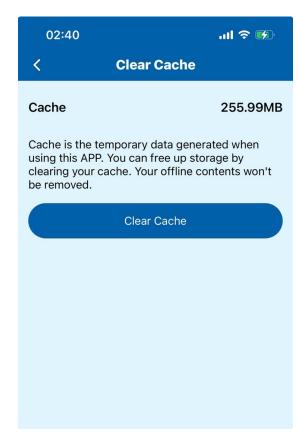

#### **Contact Us**

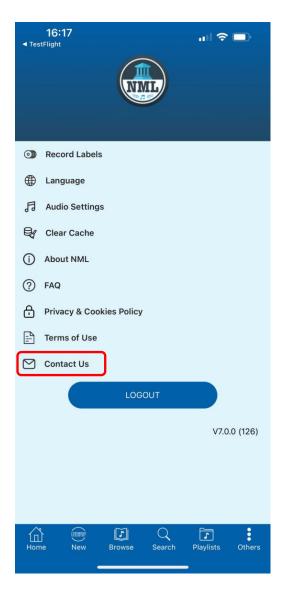

If you experience any issue while using the NML app, or have any comments, please let us know by using the tab Contact Us. This will generate an email to our customer service colleague. We will follow up accordingly.

Thank you for your support.

We hope you enjoy what Naxos Music Library offers.